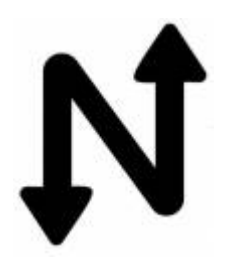

Netclient ist eine Fernwartungsmöglichkeit - WireGuard® Automation from Homelab to Enterprise. Damit werden Teamviewer und Co. obsolet. Man verbindet Netzwerke miteinander. Wie man dann darauf zugreift ist jeden selbst überlassen. SSH, VNC, NOmachine, RDP… such dir etwas aus.

- 1. Peer-to-Peer Mesh Networks
- 2. Kubernetes and Multi-Cloud Enablement
- 3. Remote Site Access via Gateway
- 4. OAuth and Private DNS Features
- 5. Fine-grained access controls
- 6. Support for Linux, Mac, Windows, FreeBSD, iPhone, and Android

# **Server Installation auf Ubuntu 22.04 LTS**

Bevor wir die Installation starten sind folgende Punkte essentiell:

- die VM muss zwingend immer die gleiche öffentliche IP bekommen (Cloudinstallation)
- Öffne die Ports 443, 53, und 51821-51830/udp auf der VM Firewall und in den Cloud security Einstellungen.
- Das System muss zwingend Ubuntu 22.04 sein. 20.04 funktioniert nicht.
- Wildcard DNS Eintrag auf dem öffentlichen FQDN, z.B. \*.nm.domain.local

```
sudo wget -qO -
https://raw.githubusercontent.com/gravitl/netmaker/master/scripts/nm-quick.s
h | bash -s -- -d FQDN -e MAILADRESS
```
Nach der Installation ist das ganze unter <https://dashboard.mydomain.local>erreichbar. Danach muss ein Adminuser initial eingerichtet werden.

## **Update eines bestehenden Netmaker Servers und der Clients**

Mit Docker gestaltet sich das Update sehr einfach. Zuerst editiert man das Docker-Compose-File. Dies befindet sich im Root-Home.

```
nano ~/docker-compose.yml
```
Dort setzt man die Version hinauf auf die gewünschte Version. Z.B. diese Image Tags auf die neue Version ändern:

```
-image: gravitl/netmaker:v0.14.2
-image: gravitl/netmaker-ui:v0.14.2
+image: gravitl/netmaker:v0.14.3
+image: gravitl/netmaker-ui:v0.14.3
```
Danach ein docker-compose up ausführen. Fertig. Danach können auch die Clients aktualisiert werden (siehe übernächsten Punkt)

### **Logging**

```
docker logs <containername>
```
# **Netclient Installation Ubuntu 20.04 und 22.04**

Der Netclient verbindet deine Remotestelle dauerhaft mit dem Netclientserver, und das ganze Smart und vollautomatisch.

```
apt install curl
echo "deb [arch=amd64] https:apt.netmaker.org stable main" >
/etc/apt/sources.list.d/netclient.list
curl -sL 'https://apt.netmaker.org/gpg.key' | sudo tee
/etc/apt/trusted.gpg.d/netclient.asc
apt update
apt install netclient
```
## **Netlclient Update**

Im besten Fall haben der Server und der Client die gleiche Version. Das Update des Netclient gestaltet sich sehr einfach:

```
apt update
apt install netlcient
systemctl daemon-reload && systemctl restart netclient.service
```
### **Bedienung Netclient**

Das Joincommando findest unter deinen "Access Keys".

Joincommand:

netclient join -t <KEY>

### Leavecommand

netclient leave -n <network>

## **Aktivierung SSL-Deepinspection am Docker**

Hier muss man zuerst auf den Docker "traefik:v2.6" einsteigen.

docker exec -it <containerID> sh

apk update apk add nano nano /usr/local/share/ca-certificates/fortinet-deepinspection-osit2.crt

CA reinkopieren danach ein

**\* Fix Me!** 

```
update-ca-certificates
```
aufrufen, dabei kommt eine Fehlermeldung, legt aber einen Link ins Nirvana an:

cd /etc/ssl/certs/ ls -l c57336cc.0 lrwxrwxrwx 1 root root 41 Jun 8 19:13 c57336cc.0 -> cacert-fortinet-deepinspection-osit2.pem

Um nun das SSL-CA-Cert an den richtigen Platz zu bringen, bedienst du dich diesem Befehl:

```
mv /usr/local/share/ca-certificates/fortinet-deepinspection-osit2.crt
/etc/ssl/certs/ca-cert-fortinet-deepinspection-osit2.pem
```
Ganz ähnlich auch am gravitl/netmaker

```
nano /etc/ssl/certs/fortinet-deepinspection-osit2.crt
ln -s fortinet-deepinspection-osit2.crt c57336cc.0
```
## **Links**

- 1. [Github Netmaker](https://github.com/gravitl/netmaker)
- 2. [Netclient Installation](https://docs.netmaker.org/netclient.html#installation)
- 3. [Wiki](https://docs.netmaker.org/getting-started.html#)
- 4. [WireGuard](https://wiki.ubuntuusers.de/WireGuard/)

Last

update: 2022/06/17 23:31 server\_und\_serverdienste:netmaker\_-\_deine\_eigene\_fernwartung https://deepdoc.at/dokuwiki/doku.php?id=server\_und\_serverdienste:netmaker\_-\_deine\_eigene\_fernwartung&rev=1655501467

### From:

<https://deepdoc.at/dokuwiki/>- **DEEPDOC.AT - enjoy your brain**

#### Permanent link:

**[https://deepdoc.at/dokuwiki/doku.php?id=server\\_und\\_serverdienste:netmaker\\_-\\_deine\\_eigene\\_fernwartung&rev=1655501467](https://deepdoc.at/dokuwiki/doku.php?id=server_und_serverdienste:netmaker_-_deine_eigene_fernwartung&rev=1655501467)**

Last update: **2022/06/17 23:31**

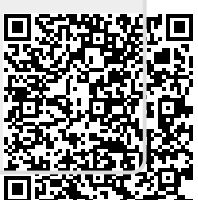